## Installationsanleitung für die PROSUMIO App

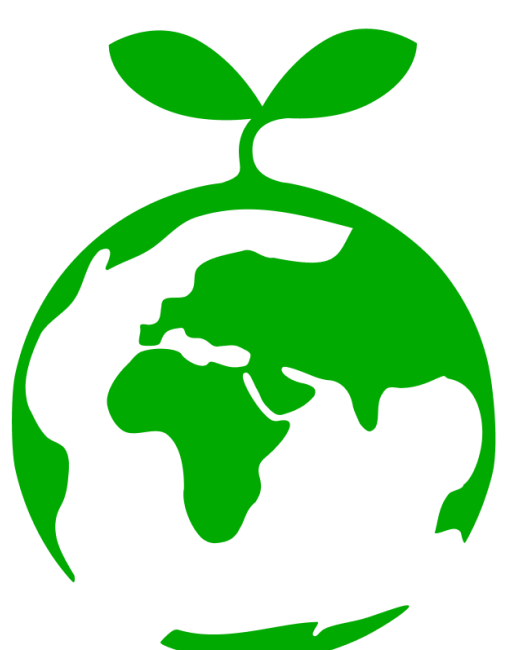

Für IOS

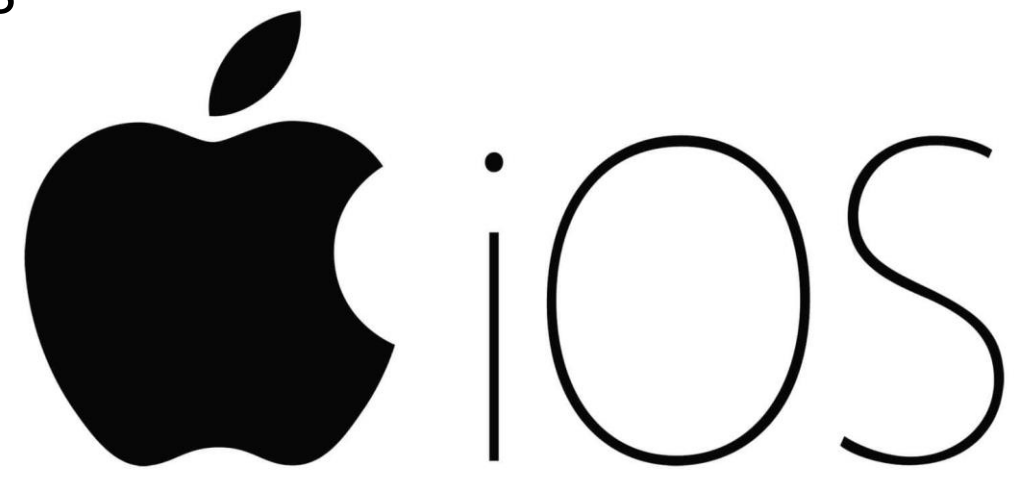

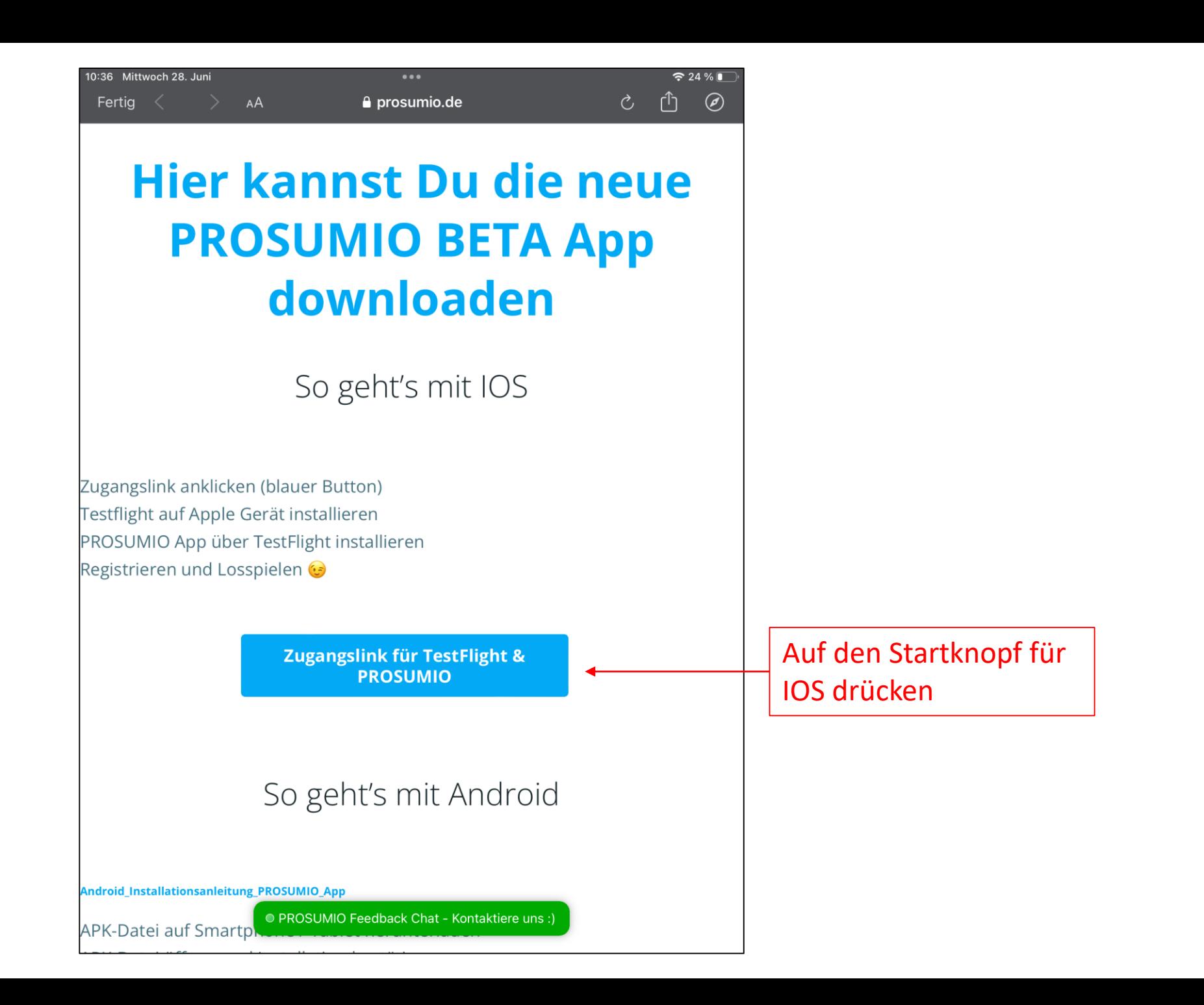

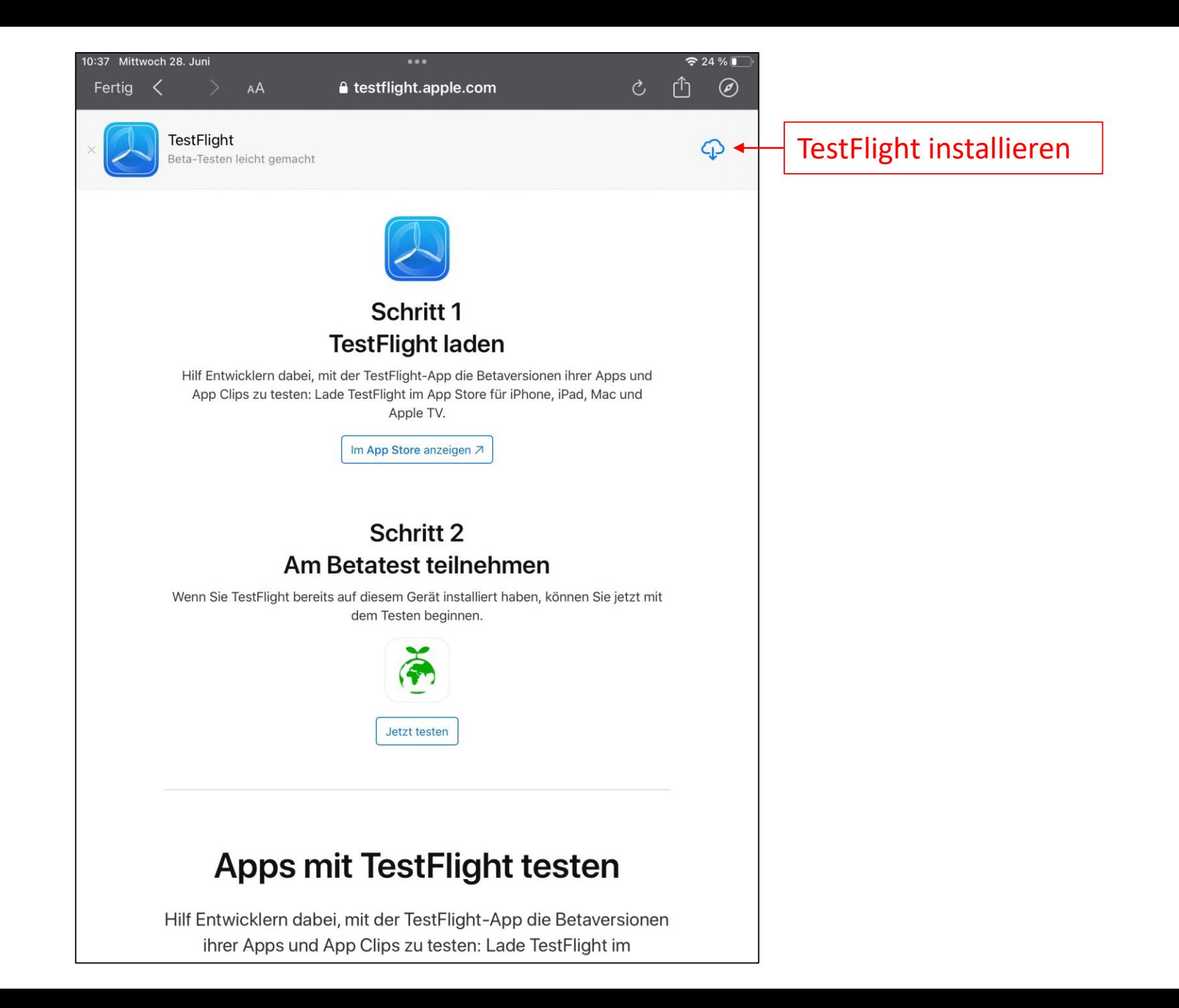

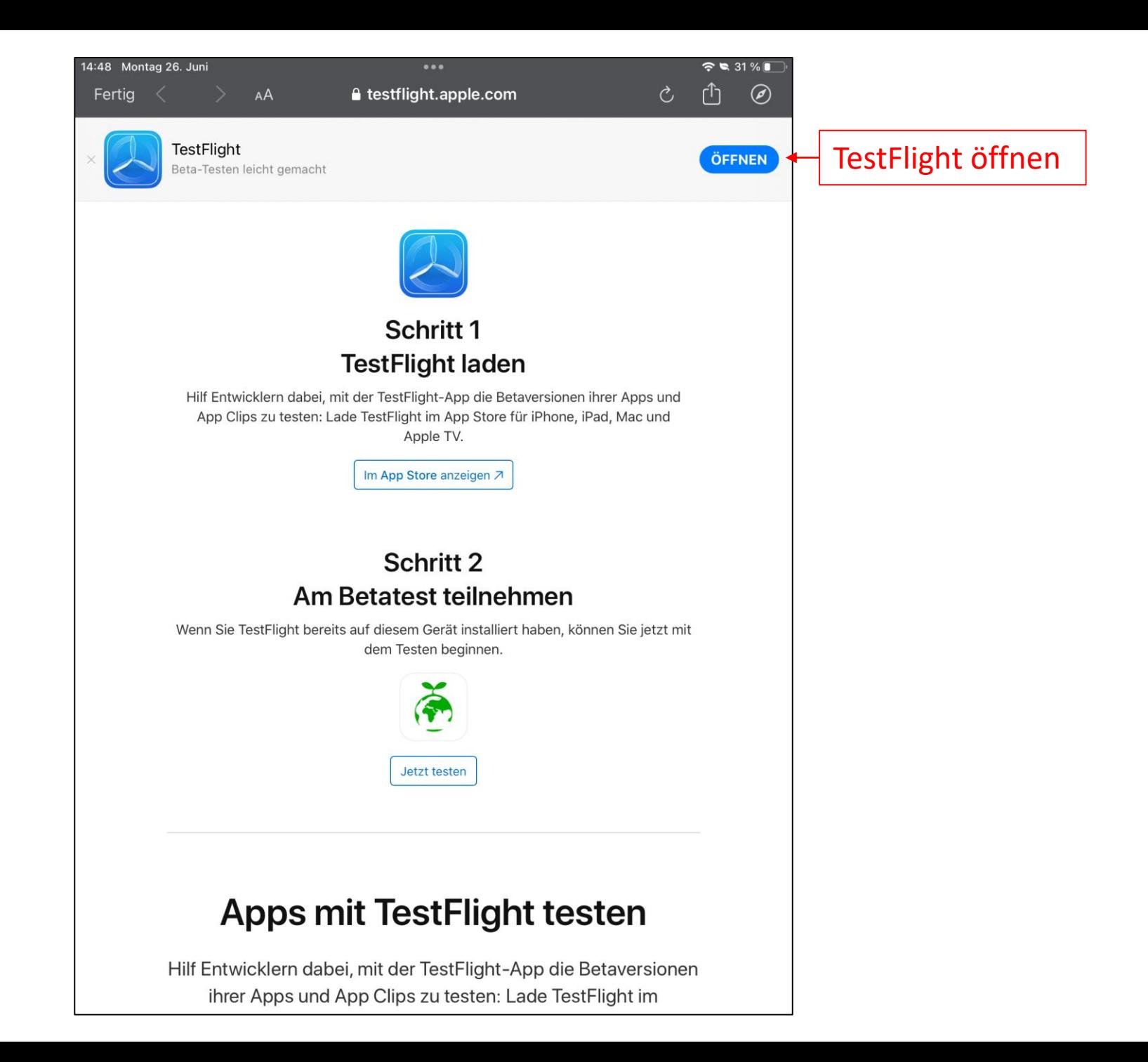

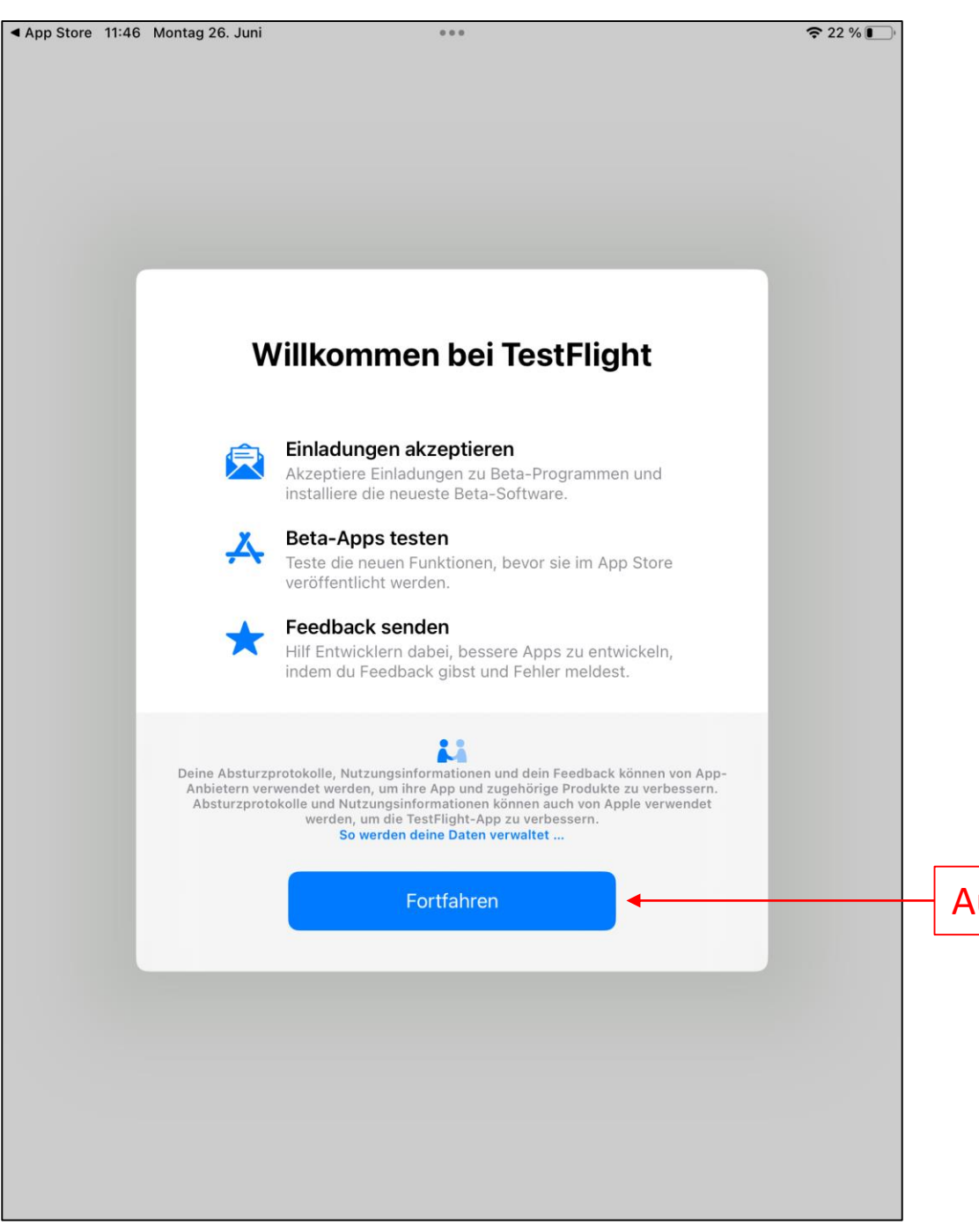

## Auf Fortfahren drücken

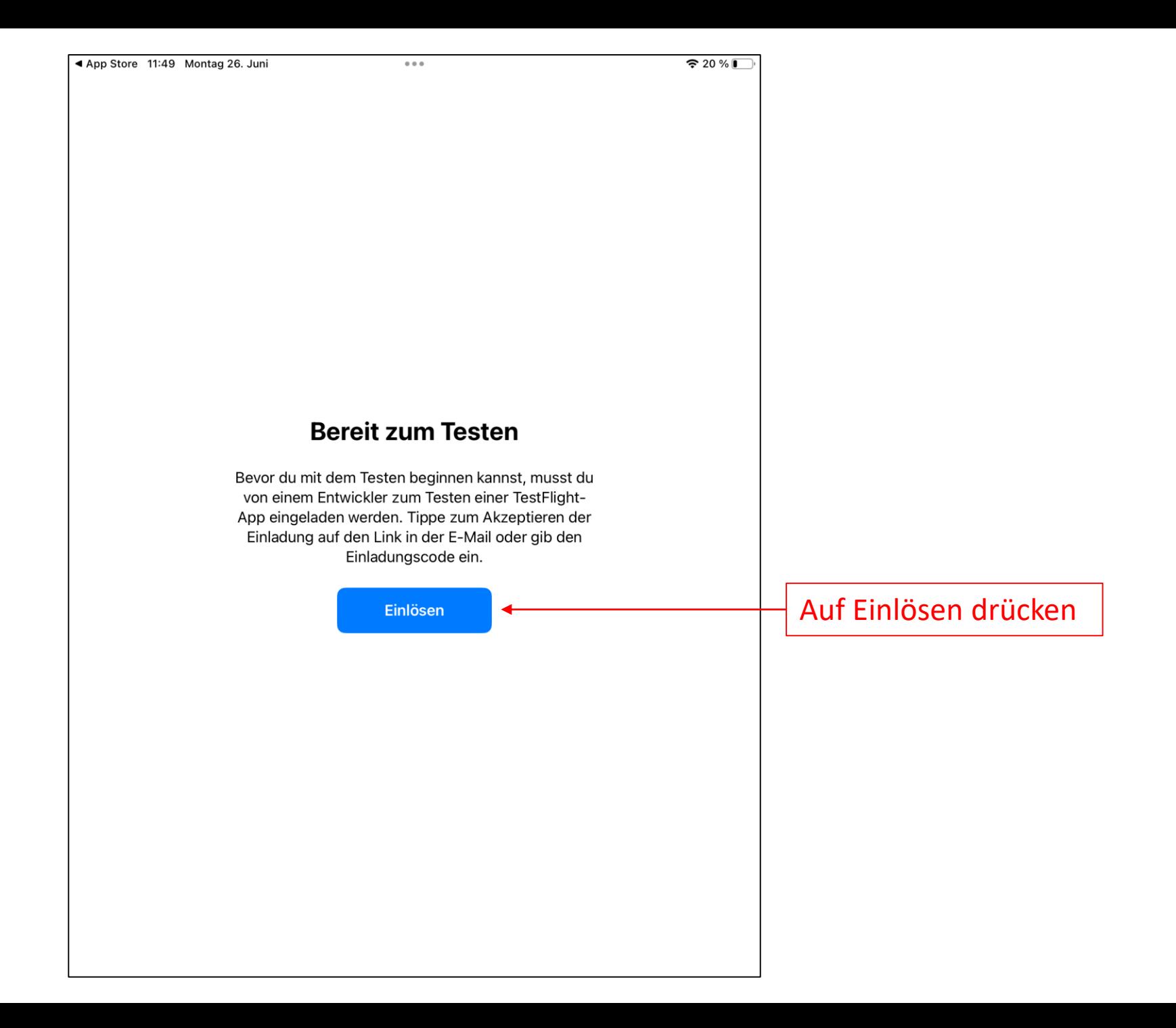

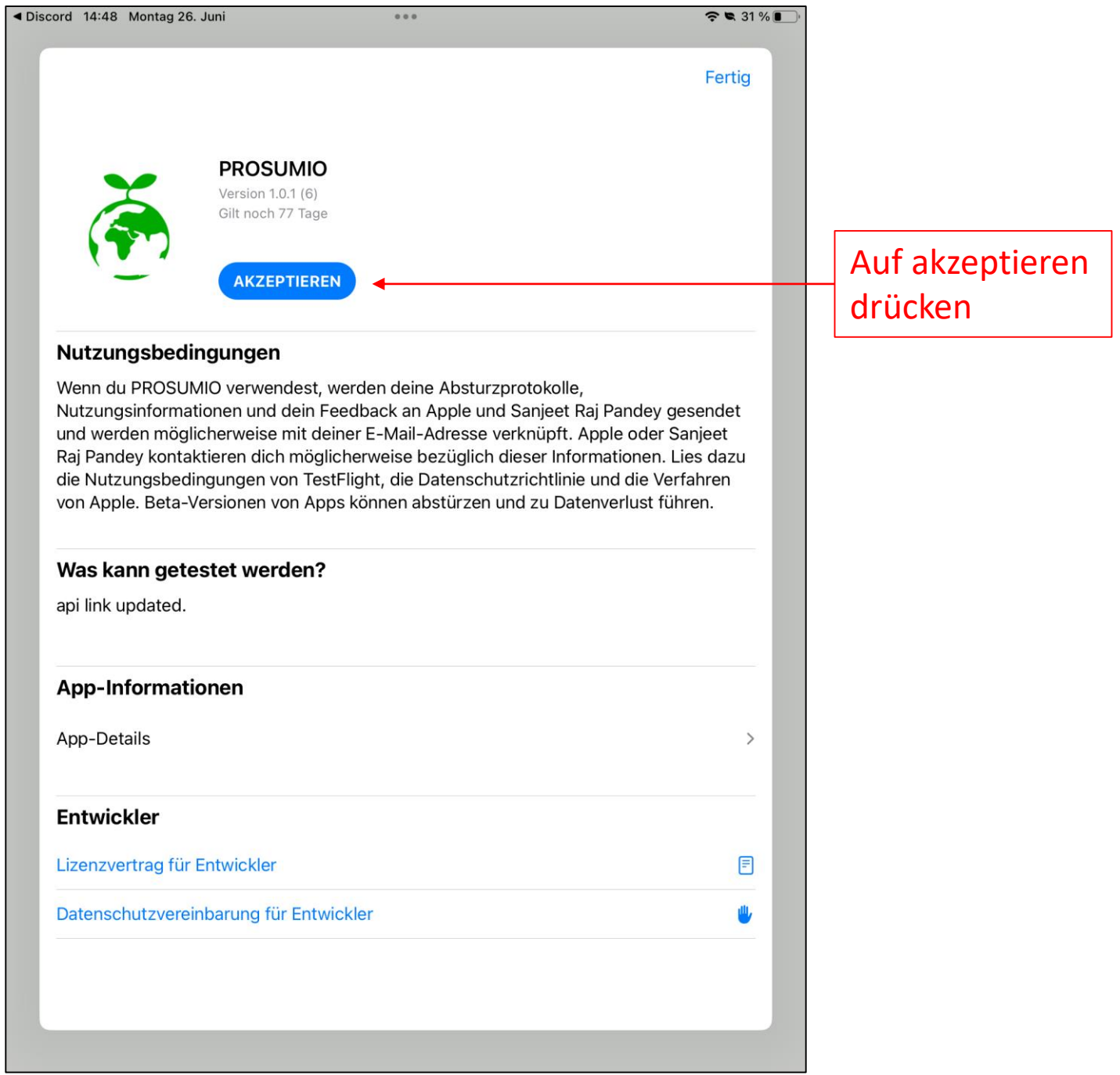

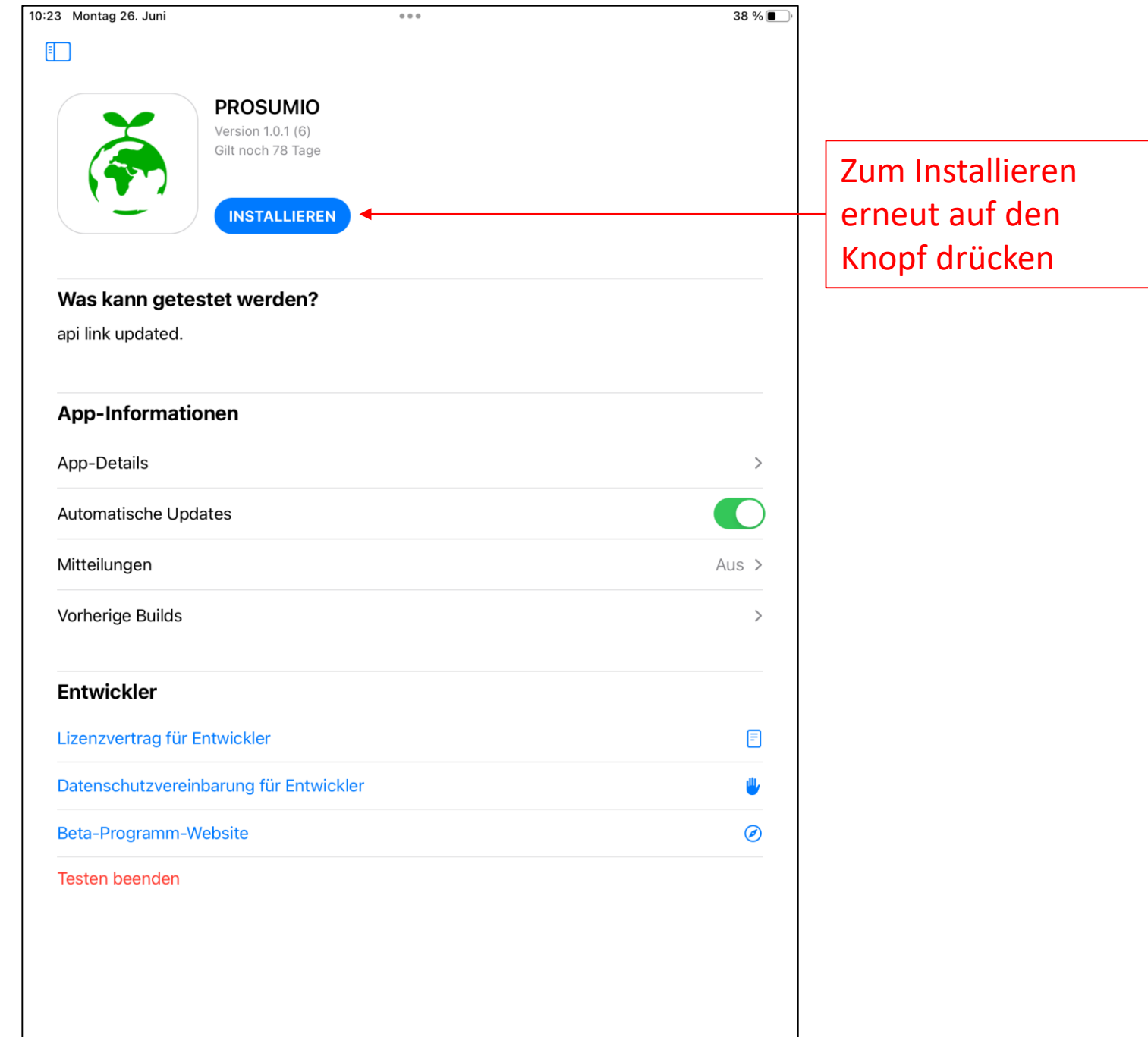

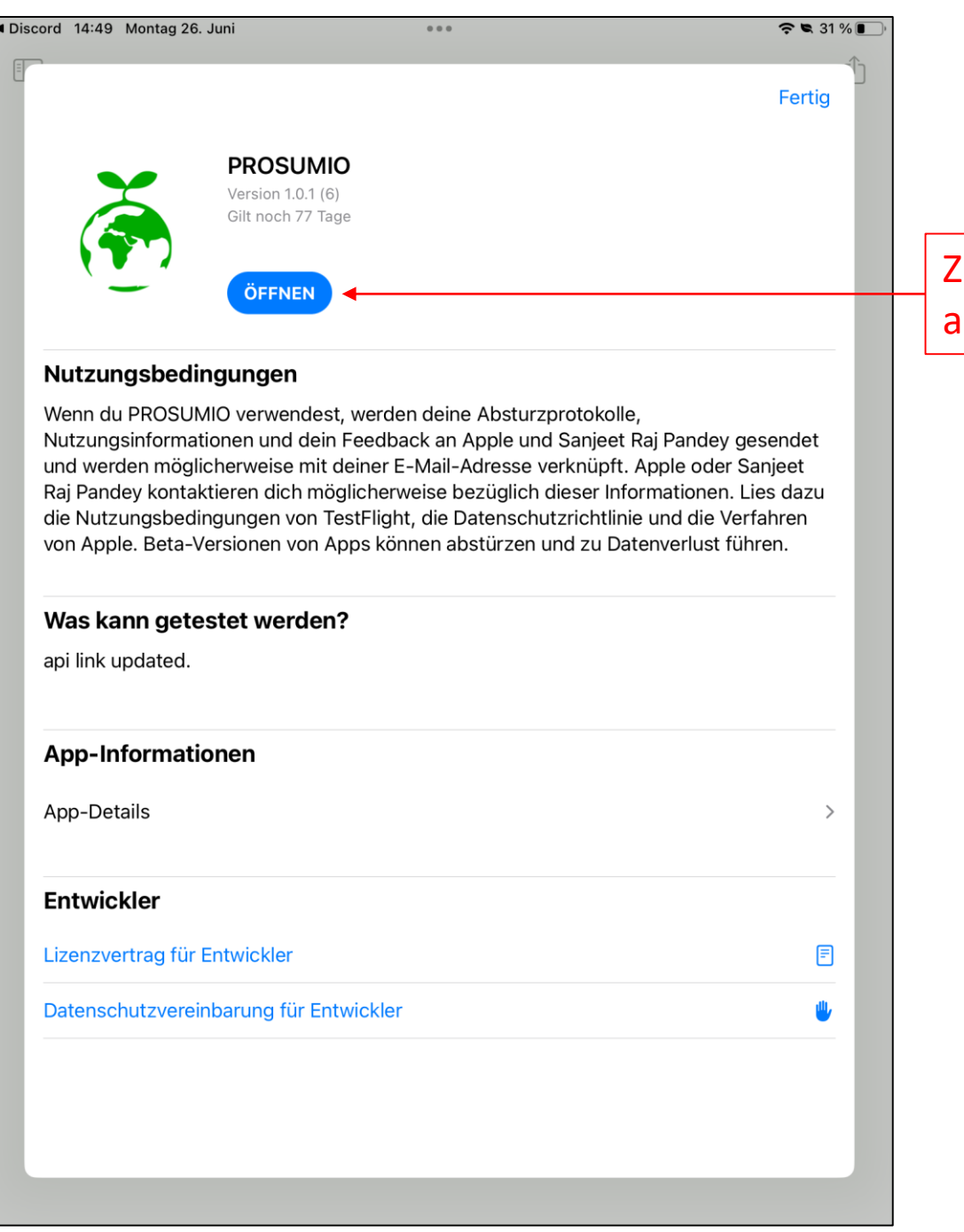

## Zum Öffnen nochmals auf den Knopf drücken

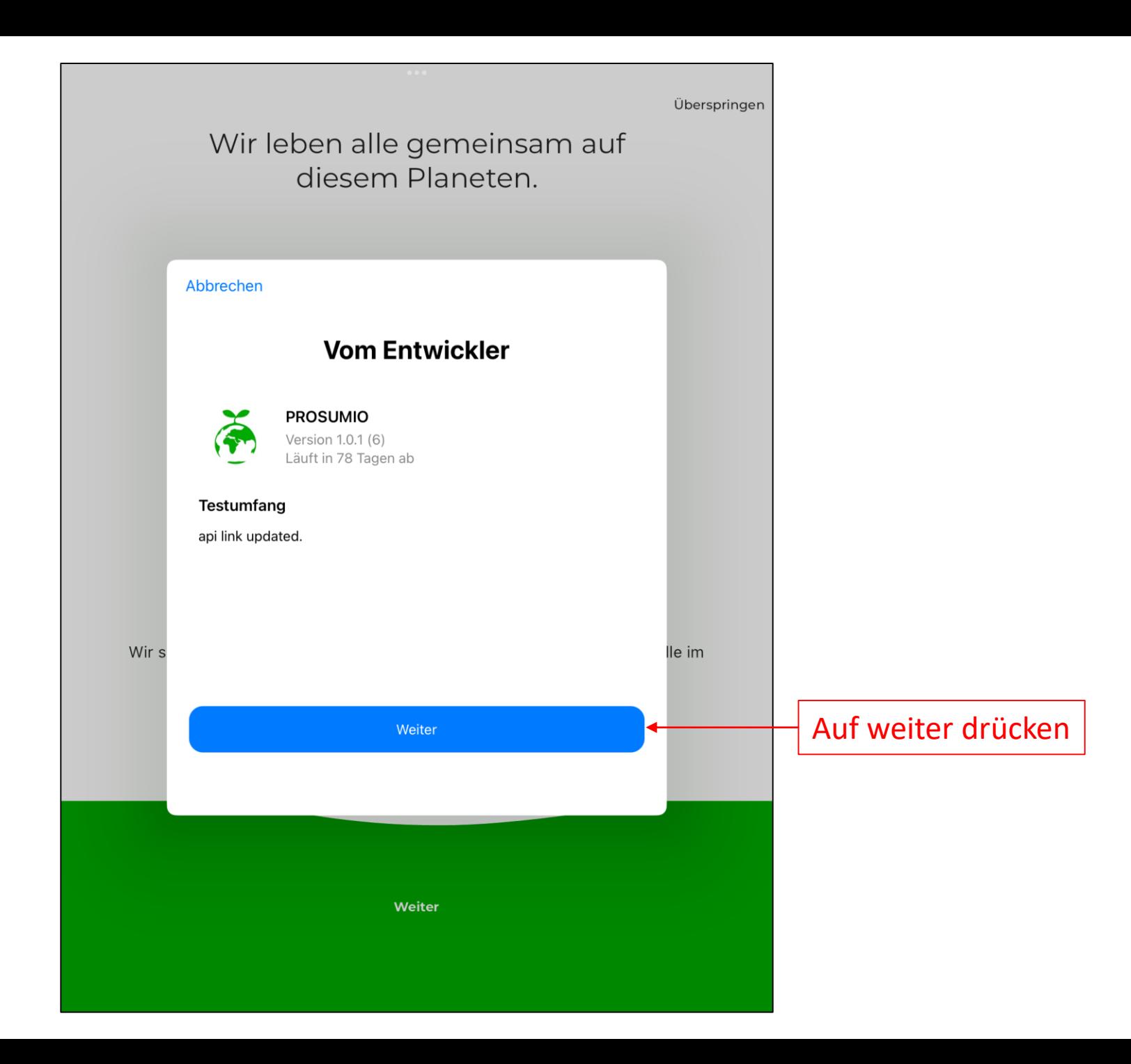

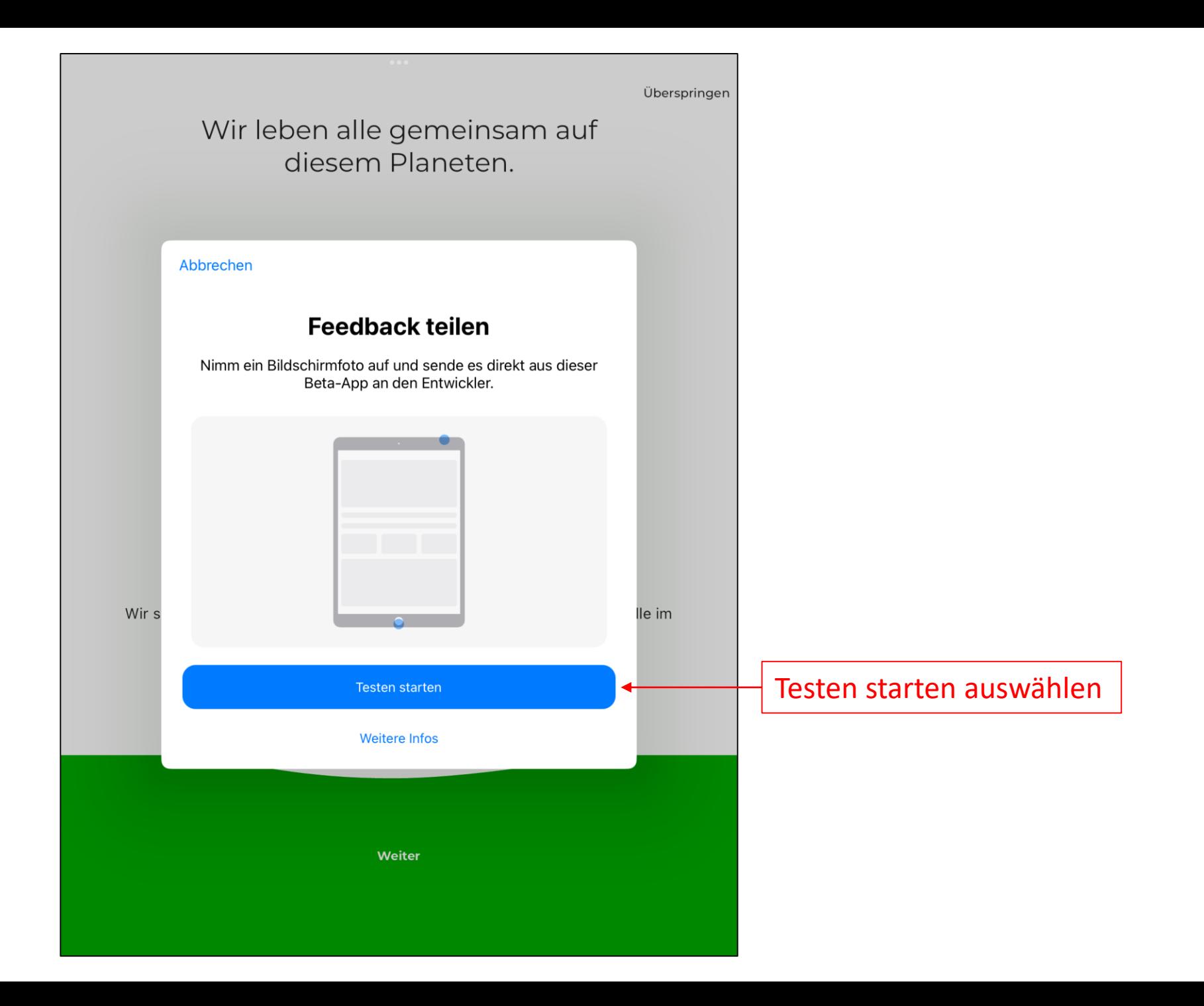